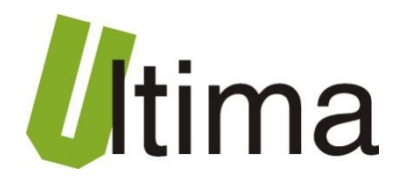

# **CM-182-2 POLON-4000 – BACnet MSTP Gateway**

AN-CM-182-2-1-v1\_02

**Data aktualizacji:**

05/2015r.

## Spis treści

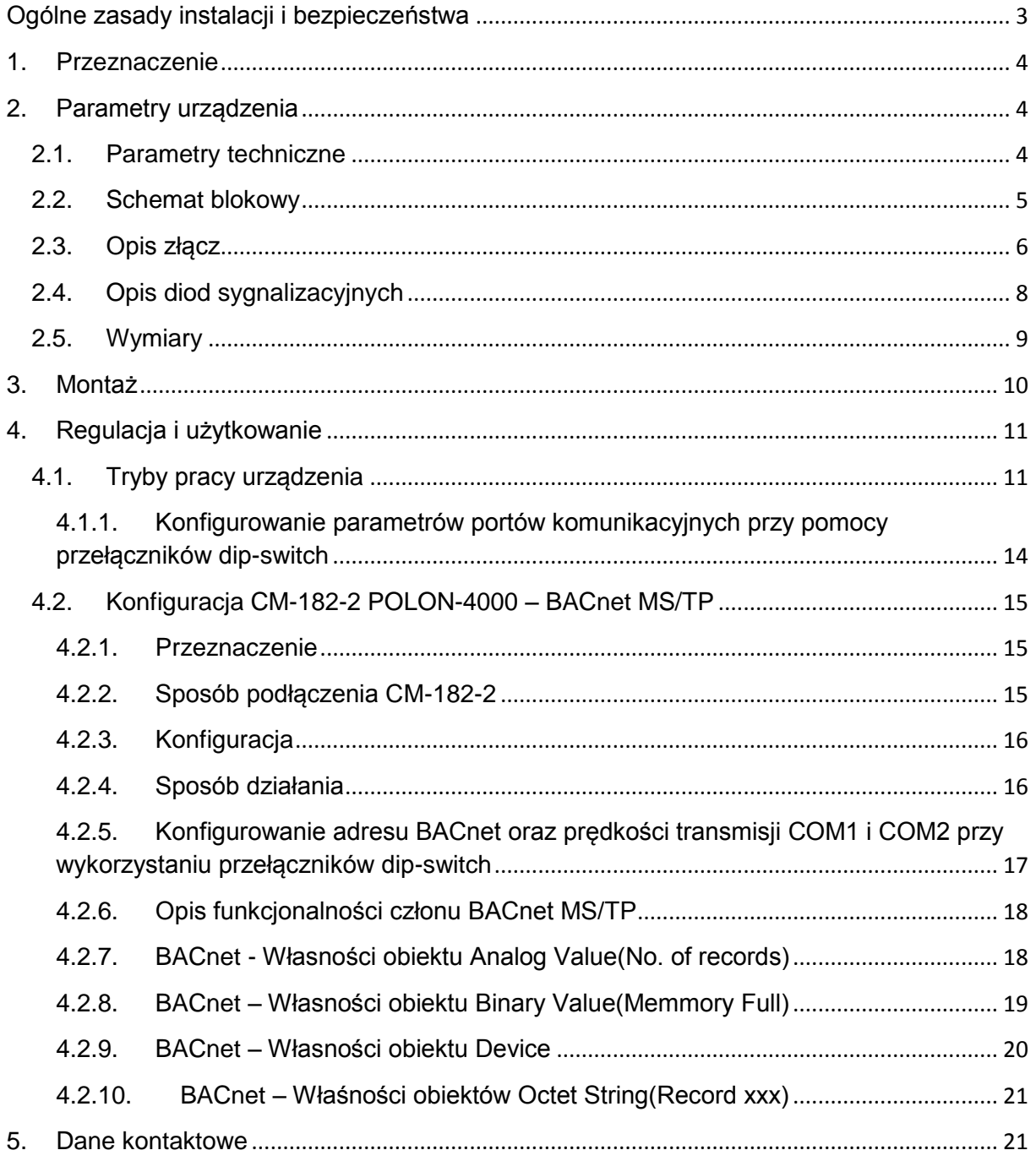

## **Symbole i oznaczenia**

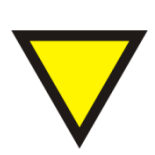

#### **Porada**.

Podpowiada czynności, które ułatwiają rozwiązanie problemu lub/i jego diagnozowanie. Wykonanie ich nie jest obowiązkowe i nie rzutuje na poprawność funkcjonowania urządzenia.

#### **Uwaga!**

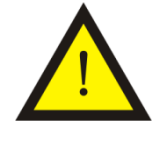

Ważna informacja lub czynność mająca znaczenie dla prawidłowej pracy urządzenia. Wykonanie jej nie jest obowiązkowe. Jej brak nie spowoduje żadnych zagrożeń dla człowieka i urządzenia. Jedynym skutkiem niezastosowania może być nieprawidłowa praca urządzenia.

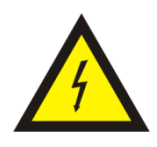

#### **Ostrzeżenie!**

Wskazuje ważne czynności, których niepoprawnie wykonane może spowodować zagrożenie dla obsługi, lub/i uszkodzenie urządzenia.

## <span id="page-2-0"></span>**Ogólne zasady instalacji i bezpieczeństwa**

Urządzenie należy instalować zgodnie z przeznaczeniem określonym w dokumentacji. Spełnienie tego warunku jest podstawa do zapewnienia bezpieczeństwa i poprawnej pracy urządzenia.

W przypadku użycia urządzenia w sposób niewłaściwy lub niezgodny z przeznaczeniem może stać ono źródłem zagrożenia.

Producent nie odpowiada za szkody wynikłe z użycia urządzenia w niewłaściwy sposób lub niezgodnie z przeznaczeniem. Przeróbki w urządzeniu są niedozwolone i mogą stać sie powodem zagrożenia.

## <span id="page-3-0"></span>**1. Przeznaczenie**

Moduł CM-182 przeznaczony jest do konwertowania różnych rodzajów protokołów komunikacyjnych wykorzystujących magistralę RS 232/485. Dzięki możliwości zmiany oprogramowania użytkownik w łatwy sposób może dostosować działanie modułu do własnych potrzeb.

## <span id="page-3-1"></span>**2. Parametry urządzenia**

#### <span id="page-3-2"></span>**2.1. Parametry techniczne**

Parametry techniczne modułu zostały przedstawione w tablicy 2.1.1.

*Tab. 2.1.1. Parametry techniczne modułu CM-182*

| <b>Parametr</b>                         | <b>Opis</b>                                                    |
|-----------------------------------------|----------------------------------------------------------------|
| Napiecie zasilania                      | 730 VAC/VDC                                                    |
| Maksymalna moc modułu bez<br>obciążenia | 2VA                                                            |
| Wilgotność względna pracy               | 20%  95%                                                       |
| Wilgotność względna przechowywania      | 20%  95%                                                       |
| Temperatura pracy                       | $-10^{\circ}$ C  60 $^{\circ}$ C                               |
| Temperatura przechowywania              | $-20^{\circ}$ C $70^{\circ}$ C                                 |
| Napięcie izolacji                       | 3kV DC                                                         |
| Pamięć parametrów                       | <b>EEPROM</b>                                                  |
| Stopień ochrony zacisków                | IP-20 wg DIN 40050/EC 529                                      |
| Stopień ochrony obudowy                 | IP-43 wg DIN 40050/EC 529                                      |
| Montaż                                  | Na wspornikach szynowych<br>wg PN/E-06292 lub DIN EN 50 022-35 |
| Ciężar                                  | 116 <sub>g</sub>                                               |
| Wymiary z konektorami                   | 52 x 92,2 x 58 mm                                              |

## <span id="page-4-0"></span>**2.2. Schemat blokowy**

Na rysunku 2.2.1 przedstawiono schemat blokowy modułu CM-182.

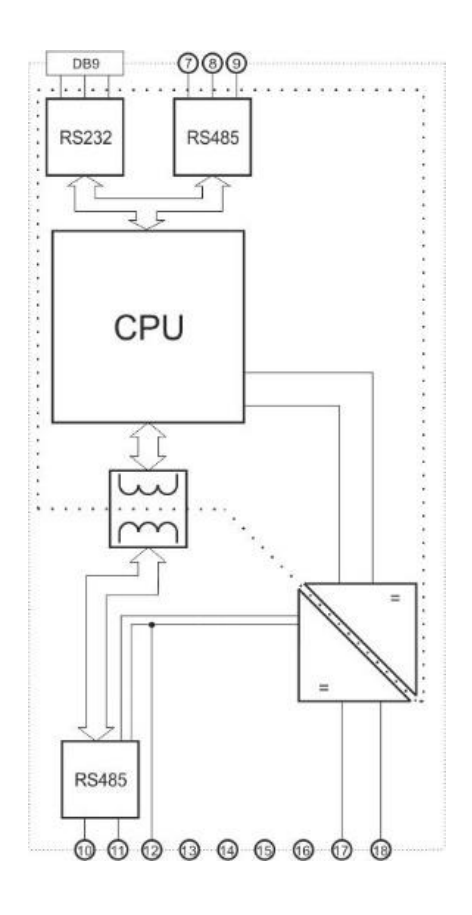

*Rys2.2.1. Schemat blokowy modułu CM-182*

#### **2.3. Opis złącz**

<span id="page-5-0"></span>Złącza oraz przełączniki dip-switch modułu CM-182 pokazano na rysunku 2.3.1 a ich opis przedstawiono w tablicy 2.3.1. Opis pinów gniazda DB9 znajduje się w tablicy 2.3.2. Opis rezystorów terminujących znajduje się w tablicy 2.3.3.

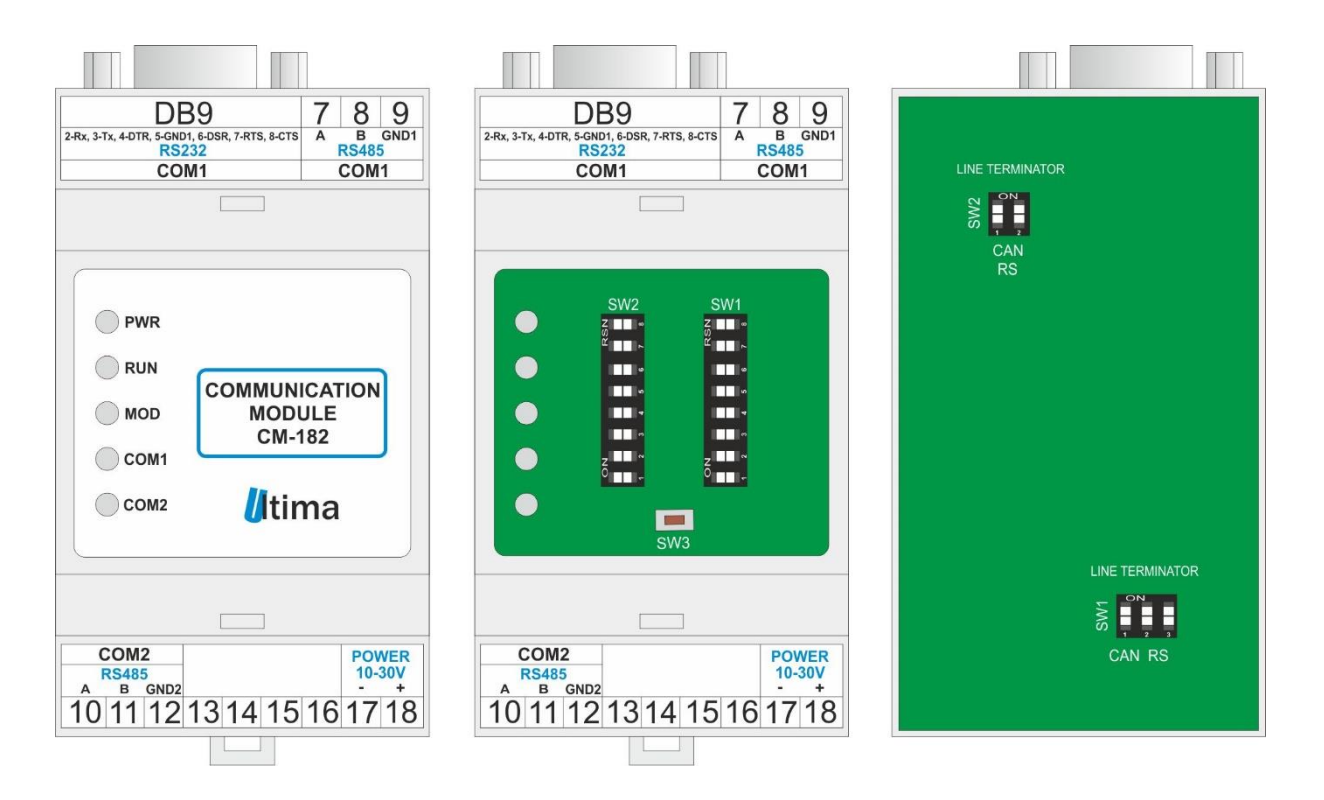

*Rys. 2.3.1. Widok złącz i przełączników dip-switch modułu CM-182*

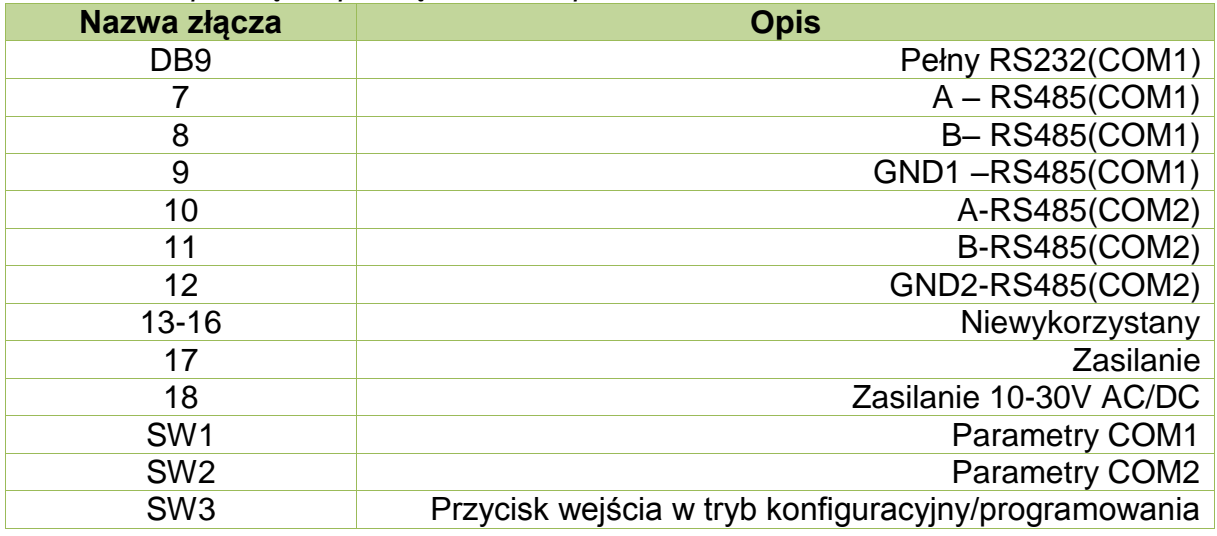

#### *Tab. 2.3.1. Opis złącz i przełączników dip-switch modułu CM-182*

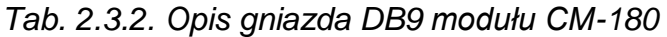

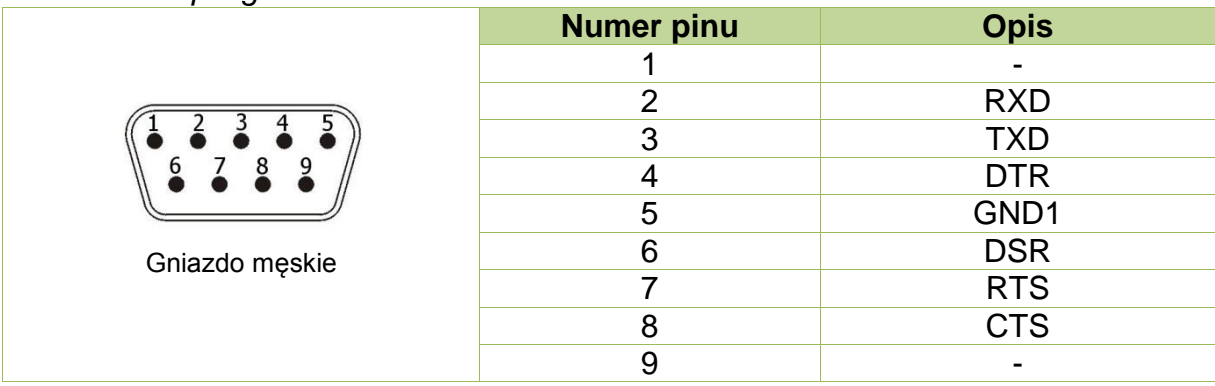

### *Tab. 2.2.3. Opis załączania rezystorów terminujących w module CM-182*

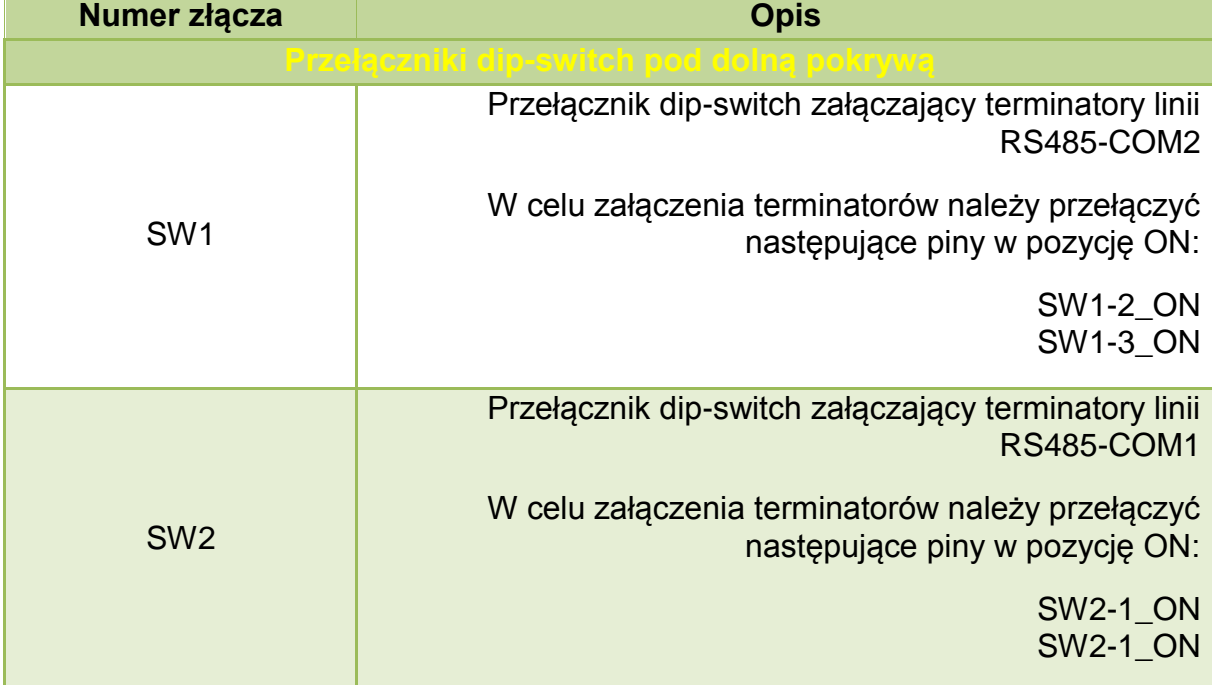

## <span id="page-7-0"></span>**2.4. Opis diod sygnalizacyjnych**

Ogólny opis znaczenia diod sygnalizacyjnych przedstawiono w tablicy 2.4.1.

*Tab. 2.4.1. Ogólny opis znaczenia diod sygnalizacyjnych modułu CM-182*

| Diody PWR i statusu |                                                     |             |                                                                      |  |  |  |  |  |  |
|---------------------|-----------------------------------------------------|-------------|----------------------------------------------------------------------|--|--|--|--|--|--|
| <b>PWR</b>          | <b>RUN</b>                                          | <b>Opis</b> |                                                                      |  |  |  |  |  |  |
| red                 |                                                     |             | Moduł jest zasilony                                                  |  |  |  |  |  |  |
|                     | off/yellow                                          |             | Moduł wykonuje program                                               |  |  |  |  |  |  |
|                     | Diody komunikacyjne i MOD                           |             |                                                                      |  |  |  |  |  |  |
| <b>MOD</b>          | COM <sub>1</sub><br>COM <sub>2</sub><br><b>Opis</b> |             |                                                                      |  |  |  |  |  |  |
| off                 | green                                               |             | Poprawny odbiór na porcie COM1                                       |  |  |  |  |  |  |
| off                 |                                                     | green       | Poprawny odbiór na porcie COM2                                       |  |  |  |  |  |  |
| off                 | orange                                              |             | Wysłanie ramki na porcie COM1                                        |  |  |  |  |  |  |
| off                 |                                                     | orange      | Wysłanie ramki na porcie COM2                                        |  |  |  |  |  |  |
| red                 | orange                                              |             | Błąd ramki i wysłanie komunikatu błędu na porcie<br>COM <sub>1</sub> |  |  |  |  |  |  |
| red                 |                                                     | orange      | Błąd ramki i wysłanie komunikatu błędu na porcie<br>COM <sub>2</sub> |  |  |  |  |  |  |
| red                 | red                                                 |             | Błąd odbioru na porcie COM1                                          |  |  |  |  |  |  |
| red                 |                                                     | red         | Błąd odbioru na porcie COM2                                          |  |  |  |  |  |  |
| orange              | off                                                 | off         | Tryb konfiguracyjny(diody COM ciągle wygaszone)                      |  |  |  |  |  |  |
| off                 | green                                               | off         | Tryb programowania(diody COM2 i MOD ciagle<br>wygaszone)             |  |  |  |  |  |  |
| green               |                                                     |             | Wciśnięty przycisk SW3                                               |  |  |  |  |  |  |

*,gdzie: off – dioda wygaszona; red – czerwony; orange – pomarańczowy; green – zielony; yellow – żółty;" – " – nieistotny kolor diody.* 

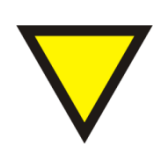

#### **Porada**.

Znaczenie diod zależy od wgranego oprogramowania i może się różnić od znaczenia podanego w tablicy 2.4.1. W razie różnic w znaczeniu szczegółowy opis znajduje się w opisie danego oprogramowania.

## <span id="page-8-0"></span>**2.5. Wymiary**

Wymiary modułu CM-182 zostały pokazane na rysunku 2.5.1.

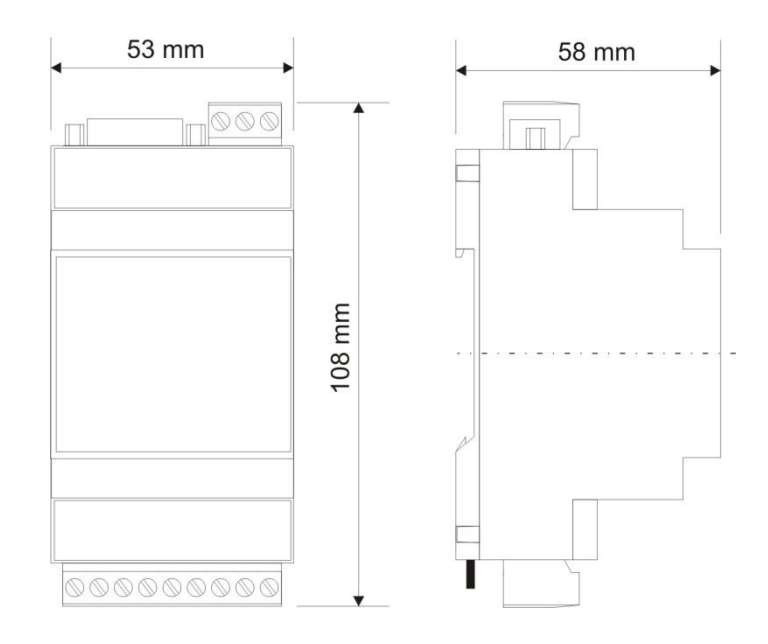

*Rys. 2.5.1. Wymiary modułu CM-182*

## <span id="page-9-0"></span>**3. Montaż**

Na rysunku 3.1. przedstawiono ogólny sposób montażu modułu CM-182. Sposób montażu zależy bezpośrednio od oprogramowani wgranego aktualnie do modułu. Szczegółowy opis montażu znajduje się w opisie danego oprogramowania.

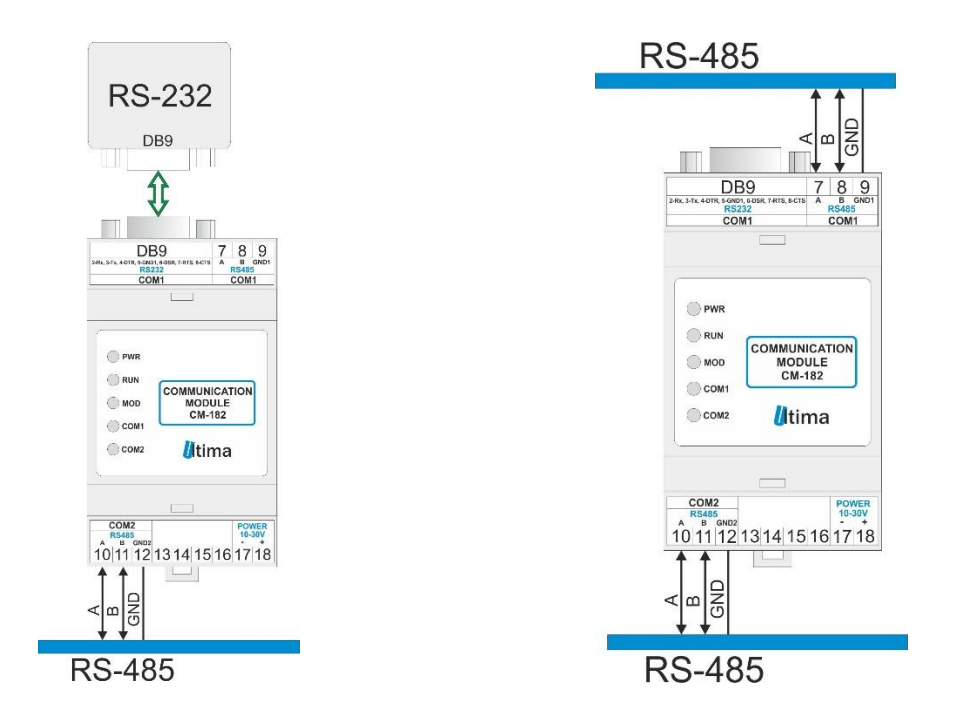

*Rys.3.1. Ogólny sposób montażu modułu CM-182*

## <span id="page-10-0"></span>**4. Regulacja i użytkowanie**

Regulacja i użytkowanie modułu zależy bezpośrednio od wgranego oprogramowania. Szczegółowy opis znajduje się w dalszej części instrukcji w opisie danego oprogramowania.

#### <span id="page-10-1"></span>**4.1. Tryby pracy urządzenia**

#### **Tryb inicjalizacyjny**

Jest to tryb, w którym urządzenie inicjalizuje porty komunikacyjne, sprawdzane jest działanie wszystkich diod sygnalizacyjnych i aktualizowane są wszystkie ustawienia konfiguracyjne. Występuje on bezpośrednio po załączeniu zasilania, wyjściu z trybu konfiguracyjnego oraz wyjściu z trybu programowania.

#### **Tryb normalnej pracy**

Jest to podstawowy tryb pracy urządzenia, w którym obsługiwane są jego główne funkcje. Występuje on bezpośrednio po trybie inicjalizacyjnym.

#### **Tryb konfiguracyjny**

W tym trybie użytkownik ma możliwość modyfikacji wszystkich dostępnych parametrów urządzenia. Rodzaj i ilość parametrów jest uzależniona od rodzaju oprogramowania modułu.

Wprowadzenie urządzenia w tryb konfiguracyjny następuje po przytrzymaniu wciśniętego przycisku SW3, przez co najmniej 5 sekund, podczas trybu pracy normalnej. Wejście w ten tryb sygnalizowane jest poprzez pomarańczowy kolor diody MOD oraz wygaszone diody COM1 i COM2. Podłączenie przewodu komunikacyjnego do modułu przedstawiono na rysunku 4.1.1.

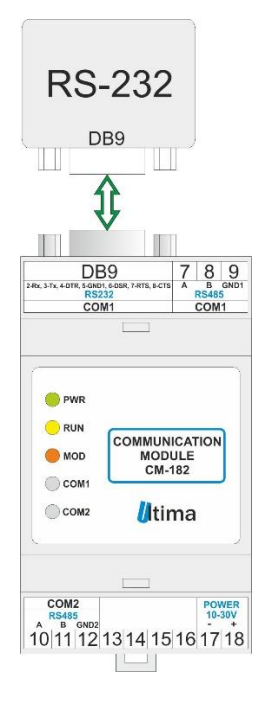

*Rys. 4.1.1. Podłączenie modułu w trybie konfiguracyjnym*

Przewód RS232 należy podłączyć z drugiej strony do gniazda interfejsu RS232 komputera PC.

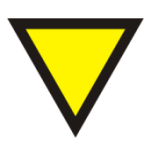

#### **Porada**.

Moduł automatycznie opuszcza tryb konfiguracyjny w przypadku braku komunikacji z komputerem przez dłuższy okres niż 5 minut.

#### **Tryb programowania**

Tryb programowania wykorzystywany jest do zmiany oprogramowania modułu. Wprowadzenie modułu w ten tryb następuje po przyciśnięciu przycisku SW3 podczas załączania zasilania modułu. Wejście w ten tryb sygnalizowane jest poprzez zielony kolor diody COM1. Podłączenie przewodu komunikacyjnego do modułu przedstawiono na rysunku 4.1.2.

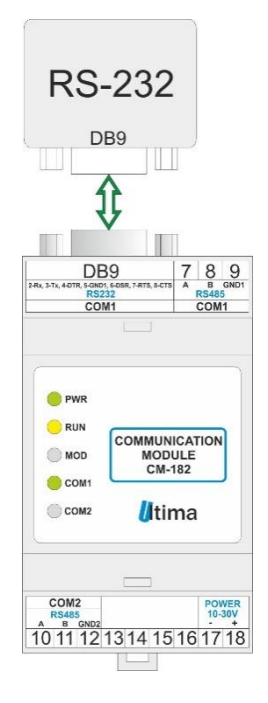

*Rys. 4.1.2. Podłączenie modułu w trybie programowania*

Przewód RS232 należy podłączyć z drugiej strony do gniazda interfejsu RS232 komputera PC.

Wyjście z tego trybu następuje automatycznie po wgraniu programu albo przy ponownym załączeniu zasilania.

## **4.1.1. Konfigurowanie parametrów portów komunikacyjnych przy pomocy przełączników dip-switch**

<span id="page-13-0"></span> Moduł został wyposażony w dwa przełączniki dip-switch umieszczone pod górnym wieczkiem obudowy, które wykorzystywane są do konfigurowania prędkości transmisji odpowiednio portu komunikacyjnego COM1 (SW1) i COM2 (SW2). W niektórych urządzeniach przełączniki te konfigurują także adres sieciowy danego urządzenia po stronie portu, do którego przypisany jest dany przełącznik. Opis konfiguracji parametrów portu COM1 przedstawiono w tablicy 4.1.1.1. Konfiguracja parametrów COM2 (SW2) jest identyczna.

*Tab. 4.1.1.1. Opis konfiguracji COM1 przy pomocy dip-switch SW1 modułu CM-182*

| SW <sub>1</sub>  | $1*$           | $\overline{2}$ | $\mathbf{3}$   | 4              | 5                        | <b>Adres</b><br>slave | $6\phantom{1}6$ |                | 8              | Prędkość<br>transmisji<br>[bit/s] |
|------------------|----------------|----------------|----------------|----------------|--------------------------|-----------------------|-----------------|----------------|----------------|-----------------------------------|
| Π™∞              | $4 * *$        | 0              | 0              | 0              | $\overline{0}$           | 1                     | $\mathbf 0$     | $\overline{0}$ | $\overline{0}$ | 1200                              |
| ĔΠ               | $\overline{0}$ | ◢              | 0              | 0              | $\overline{0}$           | $\overline{2}$        |                 | $\overline{0}$ | $\overline{0}$ | 2400                              |
| $\Box$<br>$\Box$ | 4              | 4              | 0              | $\overline{0}$ | $\overline{0}$           | 3                     | $\mathbf 0$     | 1              | $\mathbf 0$    | 4800                              |
| $\Box$<br>— ∏ा∾  | 0              | 0              | 1              | 0              | 0                        | 4                     | и               | ◀              | $\mathbf 0$    | 9600                              |
| $\Box$           | 1              | 0              | 1              | 0              | $\overline{0}$           | 5                     | $\mathbf 0$     | $\Omega$       | 1              | 19200                             |
| $\Box$           | $\overline{0}$ | 4              | 4              | 0              | $\overline{0}$           | 6                     | и               | $\overline{0}$ | 1              | 38000                             |
|                  |                |                | $\blacksquare$ |                | $\overline{\phantom{0}}$ | $\cdots$              | $\overline{0}$  | 4              | 4              | 57600                             |
|                  | 4              | ◢              | 4              | 4              | 4                        | 31                    | 4               | и              | ◢              | 115200                            |

\*- numer pinu w przełączniku dip-switch

\*\*- 0-pin przełącznika w pozycji OFF; 1-pin przełącznika w pozycji ON

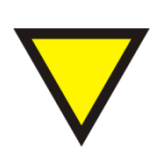

#### **Porada.**

W niektórych urządzeniach przełączniki dip-switch mogą spełniać dodatkowe funkcje. Opis tych funkcji znajduje się w dalszej części instrukcji przy dokładnym opisie danego urządzenia.

#### <span id="page-14-0"></span>**4.2. Konfiguracja CM-182-2 POLON-4000 – BACnet MS/TP**

#### **4.2.1. Przeznaczenie**

<span id="page-14-1"></span>Moduł CM-182-2 umożliwia podłączenie systemu sygnalizacji pożarowej wykorzystującej protokół POLON-4000 do sieci BACnet MS/TP. CM-182-2 od strony COM1 pracuje jako *master* protokołu komunikacyjnego POLON-4000, natomiast od strony COM2 pracuje jako urządzenie sieci BACnet.

#### **4.2.2. Sposób podłączenia CM-182-2**

<span id="page-14-2"></span>Sposób podłączenia urządzenia CM-182-2 pokazano na rysunku 4.2.2.1.

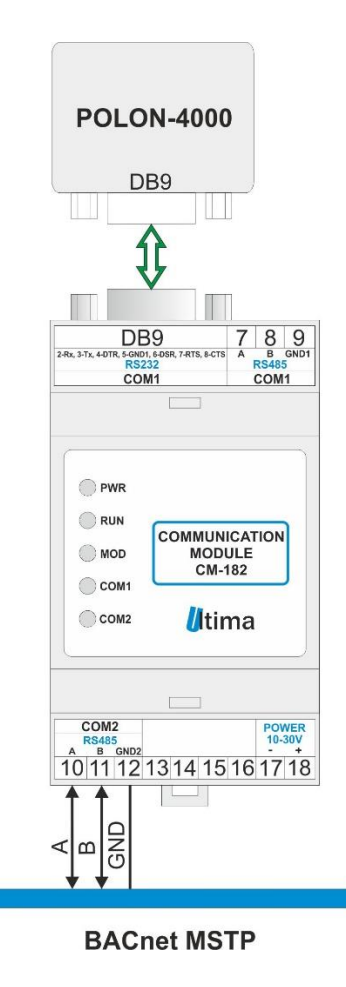

*Rys.4.2.2.1. Sposoby podłączenia CM-182-2*

#### **4.2.3. Konfiguracja**

<span id="page-15-0"></span>W trakcie opracowania…

#### **4.2.4. Sposób działania**

<span id="page-15-1"></span>Po podłączeniu zasilania moduł CM-182 wysyła komendę "Kontrola stanu". Następnie przechodzi do trybu nasłuchu. Po otrzymaniu bloku danych zapisuje go w pamięci i odpowiednio kontroluje wskaźniki zapełnienia pamięci RAM. Dane zapisywane są w postaci 14-bajtowych rekordów. Składnie rekordu przedstawiono w tablicy 4.2.4.1.

| Numer bajtu    | <b>Opis</b>                   |
|----------------|-------------------------------|
|                | Numer centrali                |
| $\overline{2}$ | Rok(BCD)                      |
| 3              | Miesiąc(BCD)                  |
| $\overline{4}$ | Dzień(BCD)                    |
| 5              | Godzina(BCD)                  |
| 6              | Minuta(BCD)                   |
| $\overline{7}$ | Sekunda(BCD)                  |
| 8              | Starszy bajt numeru linii     |
| 9              | Młodszy bajt numeru linii     |
| 10             | Numer elementu                |
| 11             | Lokalny numer wejścia/wyjścia |
| 12             | Rodzaj stanu/zdarzenia        |
| 13             | Starszy bajt numeru strefy    |
| 14             | Młodszy bajt numeru strefy    |

*Tab. 4.2.4.1. Składania rekordu dla CM-182-2*

Po zapisaniu rekordu w pamięci inkrementowany jest wskaźnik liczby odebranych bloków danych. Na podstawie tych danych użytkownik ma możliwość uzyskania informacji, czy pojawiły się nowe komunikaty i gdzie się one znajdują w pamięci CM-182.

Urządzenie ma możliwość zapamiętania 140 rekordów. Po przekroczeniu tej liczby CM-182-2 przestaje odbierać bloki danych i na każdy nowy blok odpowiada komunikatem "DC3" (0x13). Ustawiana jest flaga przepełnienia bufora.

## **4.2.5. Konfigurowanie adresu BACnet oraz prędkości transmisji COM1 i COM2 przy wykorzystaniu przełączników dip-switch**

<span id="page-16-0"></span> Moduł został wyposażony w dwa przełączniki dip-switch umieszczone pod górnym wieczkiem obudowy, które wykorzystywane są do konfigurowania adresu BACnet (SW1) oraz prędkości transmisji portów COM1 i COM2 (SW2). Opis konfiguracji adresu BACnet przedstawiono w tablicy 4.2.3.1. Opis konfiguracji prędkości transmisji COM1 i COM2 przedstawiono w tablicy 4.2.5.2.

| SW <sub>1</sub>                   | $1^*$   | 2                        | $\mathbf{3}$ | $\overline{4}$ | $5\overline{)}$ | 6 | 7        | 8              | <b>Adres</b><br><b>BACnet</b> |
|-----------------------------------|---------|--------------------------|--------------|----------------|-----------------|---|----------|----------------|-------------------------------|
|                                   | $4 * *$ | 0                        | 0            | $\Omega$       | 0               | 0 | 0        | 0              |                               |
|                                   | ი       |                          | 0            | 0              | 0               | 0 | 0        | $\overline{0}$ | $\overline{2}$                |
|                                   | 4       |                          | 0            | 0              | 0               | 0 | 0        | $\Omega$       | 3                             |
| - 1 M<br>$\overline{\phantom{a}}$ | ∩       | ∩                        | л            | ∩              | ∩               | ∩ | $\Omega$ | $\Omega$       |                               |
| $\mathbb{R}$                      | ◢       | 0                        | 1            | $\Omega$       | $\Omega$        | 0 | 0        | 0              | 5                             |
|                                   | በ       |                          | л            | ∩              | 0               | 0 | 0        | 0              | 6                             |
|                                   | -       | $\overline{\phantom{0}}$ |              |                | -               |   |          |                |                               |
|                                   |         |                          | A            | ٠              | и               | ٠ | и        | ٠              | 255                           |

*Tab. 4.2.5.1. Opis konfiguracji adresu BACnet przy pomocy SW1*

\*- numer pinu w przełączniku dip-switch

\*\*- 0-pin przełącznika w pozycji OFF; 1-pin przełącznika w pozycji ON

| Tab. 4.2.5.2. Opis Koninguracji prędkości transmisji COM i i COMZ przy pomocy SWZ |                |                          |                                                       |                          |                          |                          |                |                |                |                                                        |
|-----------------------------------------------------------------------------------|----------------|--------------------------|-------------------------------------------------------|--------------------------|--------------------------|--------------------------|----------------|----------------|----------------|--------------------------------------------------------|
| SW <sub>1</sub>                                                                   | $1*$           | $\overline{2}$           | Predkość<br>transmisji<br>COM <sub>1</sub><br>(POLON) | 3                        | $\overline{4}$           | 5                        | 6              | 7              | 8              | Predkość<br>transmisji<br>COM <sub>2</sub><br>(BACnet) |
| ㅠㅠ∝<br>كالت                                                                       | $0***$         | 0                        | 2400                                                  | $\blacksquare$           | $\blacksquare$           |                          | $\overline{0}$ | $\overline{0}$ | $\overline{0}$ | 9600                                                   |
| $\Box$                                                                            | 1              | $\overline{0}$           | 4800                                                  | $\overline{\phantom{0}}$ | $\blacksquare$           |                          | 1              | $\overline{0}$ | $\overline{0}$ | 19200                                                  |
| $\Box$<br>$\Box$                                                                  | $\overline{0}$ | 1                        | 9600                                                  | $\overline{\phantom{0}}$ | $\blacksquare$           | -                        | $\overline{0}$ | 1              | $\overline{0}$ | 38400                                                  |
| $\Box$                                                                            |                |                          |                                                       | $\overline{\phantom{0}}$ | $\overline{\phantom{0}}$ | -                        | 1              | 1              | $\overline{0}$ | 57600                                                  |
| II<br>$\Box$                                                                      |                | $\overline{\phantom{0}}$ |                                                       | $\overline{\phantom{0}}$ | $\blacksquare$           | $\overline{\phantom{0}}$ | $\overline{0}$ | $\Omega$       | 1              | 76800                                                  |
|                                                                                   |                |                          |                                                       | $\overline{\phantom{0}}$ | $\overline{\phantom{0}}$ | -                        | 1              | $\overline{0}$ | 1              | 115200                                                 |
|                                                                                   |                |                          |                                                       |                          | $\overline{\phantom{0}}$ |                          |                |                |                |                                                        |
|                                                                                   |                |                          |                                                       |                          |                          |                          |                |                |                |                                                        |

*Tab. 4.2.5.2. Opis konfiguracji prędkości transmisji COM1 i COM2 przy pomocy SW2*

\*- numer pinu w przełączniku dip-switch

\*\*- 0-pin przełącznika w pozycji OFF; 1-pin przełącznika w pozycji ON

Aktualizacja nastaw jest dokonywana przy ponownym podaniu zasilania.

#### **4.2.6. Opis funkcjonalności członu BACnet MS/TP**

<span id="page-17-0"></span>Człon BACnet MS/TP jest przystosowany do uczestniczenia w wymianie *tokena* w sieci BACnet MS/TP. CM-182-2 może pracować jako urządzenie BACnet MS/TP *master*.

Człon BACnet obsługuje następujące usługi:

- Read\_Property
- Write\_Property
- I-Am

Człon BACnet obsługuje następujące obiekty:

- Analog\_Value x 1
- Binary\_Value x 1
- Device x 1
- Octet\_String\_Value x 140

Człon BACnet nie obsługuje segmentacji transmisji.

#### **4.2.7. BACnet - Własności obiektu Analog Value(No. of records)**

<span id="page-17-1"></span>Opis własności obiektu Analog Value oraz dostęp do nich przedstwiono w tablicy 4.2.7.1. Własność – Aktualna wartość(Preset Value), przechowuje wartość licznika odebranych rekordów z centrali POLON.

| Nazwa własności                | Sposób dostępu | <b>Opis</b>                 | <b>Uwagi</b>    |
|--------------------------------|----------------|-----------------------------|-----------------|
| Object Identifier              | Read_Property  | 0x00800001                  |                 |
| <b>Object Name</b>             | Read_Property  | AnalogVal1                  |                 |
| Object Type                    | Read_Property  | 0x02                        |                 |
| <b>Preset Value</b>            | Read_Property  | Aktualna wartość<br>(float) | Od 1.0 do 140.0 |
| <b>Desctiption</b>             | Read_Property  | No. of records              |                 |
| <b>Status Flags</b>            | Read_Property  | $-$ *                       |                 |
| <b>Event State</b>             | Read_Property  | $\cdot^{\star}$             |                 |
| Out of service                 | Read_Property  | $\mathbf{r}$                |                 |
| <b>Units</b><br>$\blacksquare$ | Read_Property  | No units                    |                 |

*Tab. 4.2.7.1. Opis własności obiektu ANALOG VALUE*

\*- zgodnie z protokołem BACnet

#### **4.2.8. BACnet – Własności obiektu Binary Value(Memmory Full)**

<span id="page-18-0"></span>Opis własności obiektu Binary Value oraz dostęp do nich przedstwiono w tablicy 4.2.8.1. Własność – Aktualna wartość(Preset Value), przechowuje flagę zapełnienia pamięci modułu CM-182 przez rekordy z centrali POLON. Gdy ta własność ma wartość **Active** – wtedy na każdy nowy blok danych odpowiada komunikatem "DC3" (0x13) (po stronie POLONU). Aby wznowić odbiór należy zmienić wartość tej własności na *Inactive* przy wykorzystaniu usługi Write\_Property.

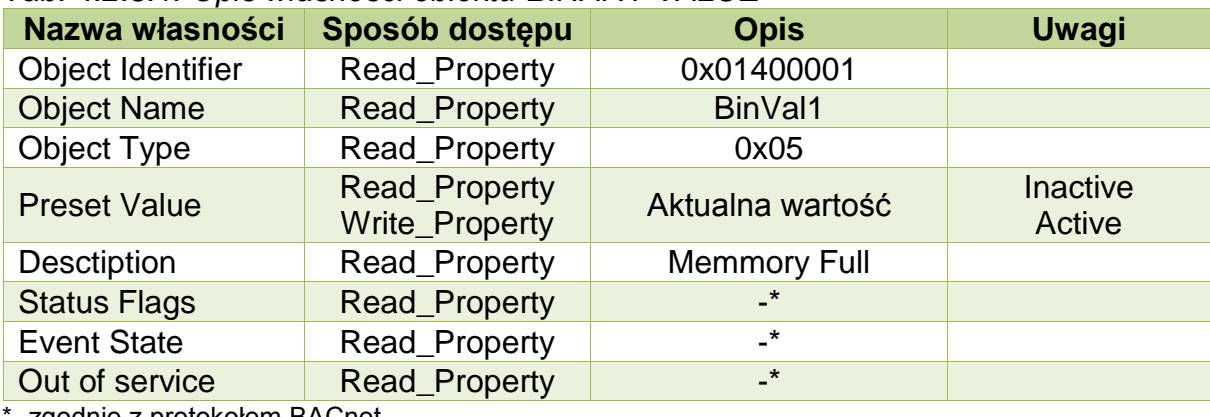

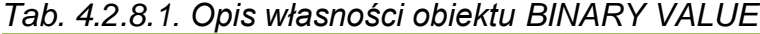

zgodnie z protokołem BACnet

#### **4.2.9. BACnet – Własności obiektu Device**

<span id="page-19-0"></span>Opis własności obiektu DEVICE oraz dostęp do nich przedstwiono w tablicy 4.2.9.1.

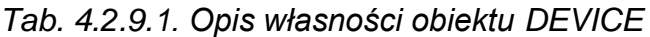

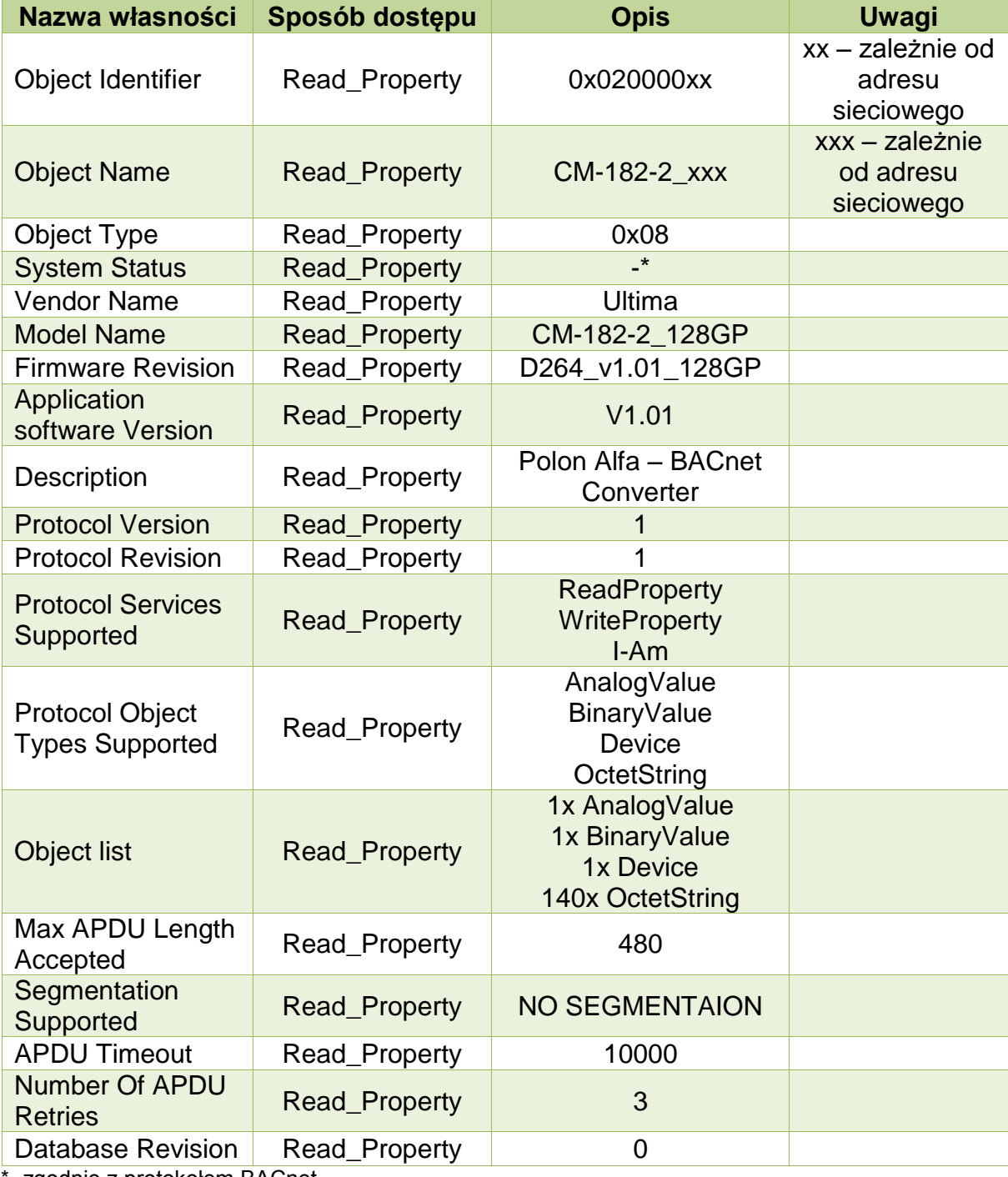

\*- zgodnie z protokołem BACnet

#### **4.2.10. BACnet – Właśności obiektów Octet String(Record xxx)**

<span id="page-20-0"></span>Opis własności obiektu Octet String oraz dostęp do nich przedstwiono w tablicy 4.2.10.1. Własność – Aktualna wartość(Preset Value), przechowuje 14 bajtów rekordu zdarzenia przesłanego przez central POLON. Moduł CM-182-2 posiada 140 takich obiektów. Wartość własności *Description* zmienia się w zależności od tego, czy w danym obiekcie znajduje się aktualnie blok danych z centrali POLON. Jeżeli obiekt nie zawiara bloku danych własnośc *Description* przyjmuje wartość *Empty*, a w przeciwnym razie *Record xxx*, gdzie *xxx* wskazuje numer obiektu.

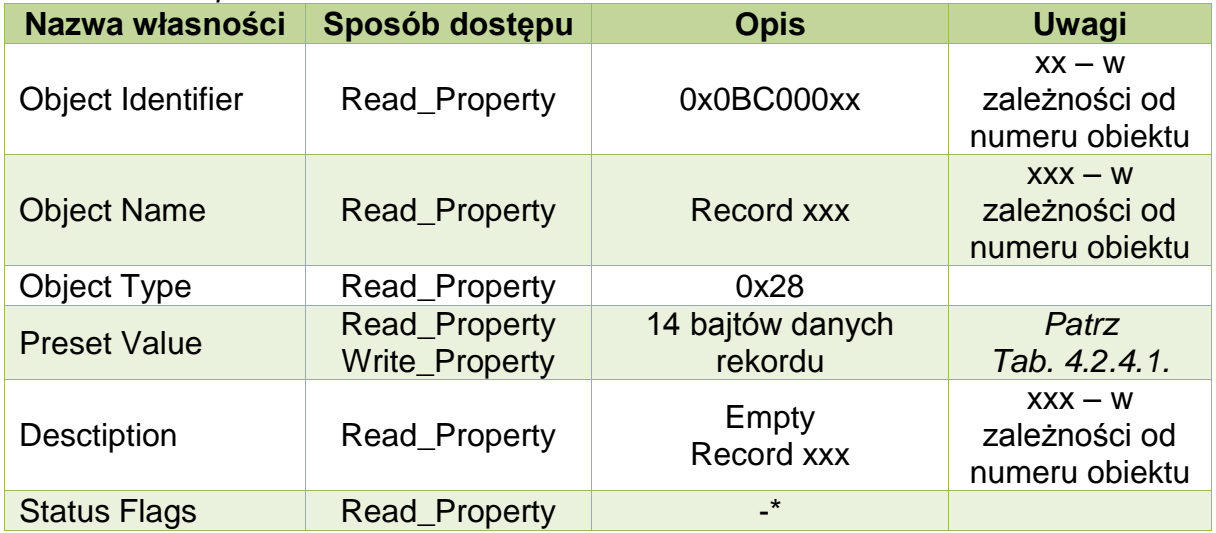

*Tab. 4.2.8.1. Opis własności obiektu OCTET STRING*

\*- zgodnie z protokołem BACnet

## <span id="page-20-1"></span>**5. Dane kontaktowe**

**e-mail:** [ultima@ultima-automatyka.pl](mailto:ultima@ultima-automatyka.pl)

**Adres internetowy:** [www.ultima-automatyka.pl](http://www.ultima-automatyka.pl/)